## **Enhancement Request:**

## **We wish to be able to create PMI Section views which can be exported to JT.**

Here you have a NX part with a lot of holes. We wish to be able to send out a PDF of a drawing containg an embeded

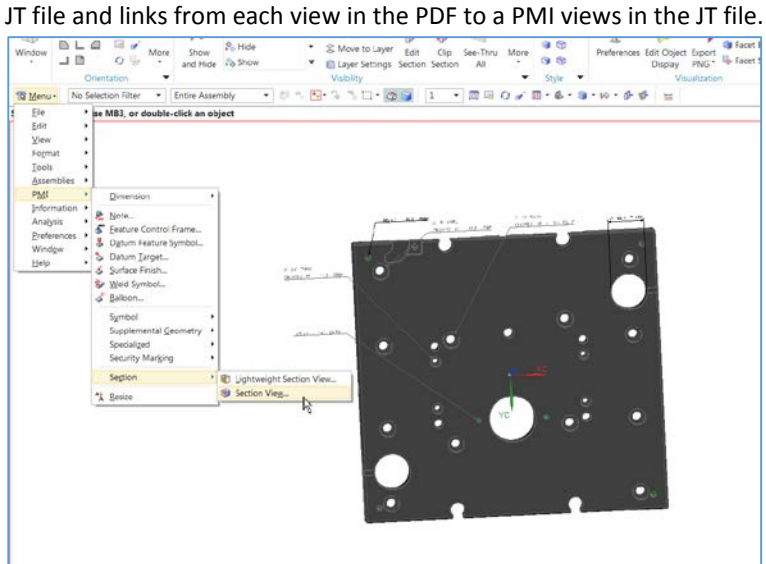

Here I have made a PMI section view. I called it PMI-SECTION-A.

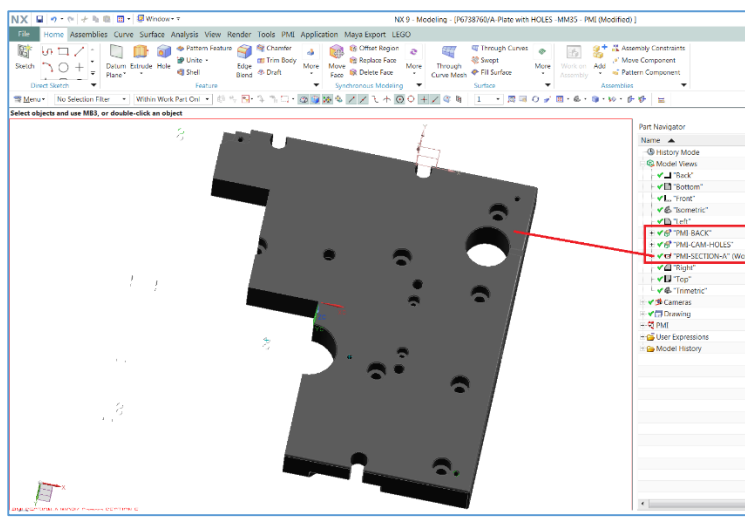

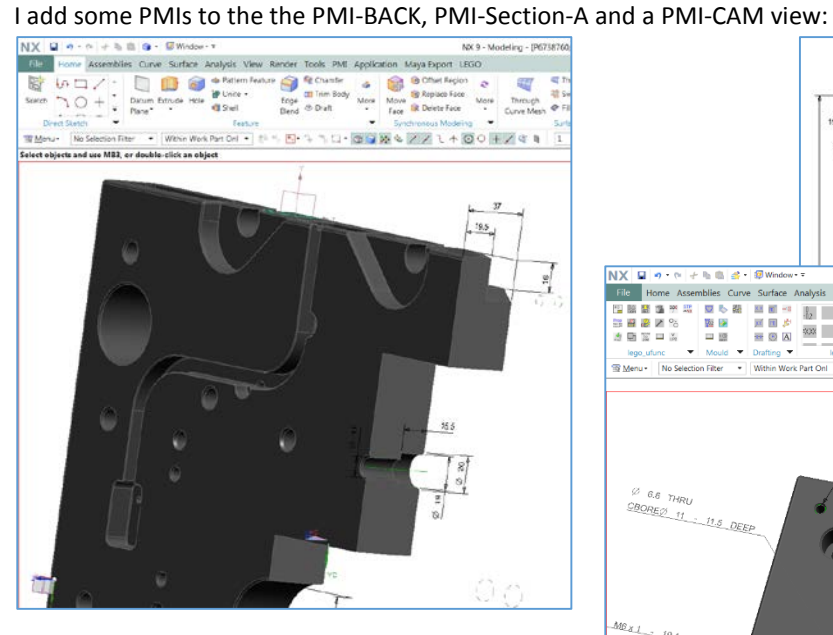

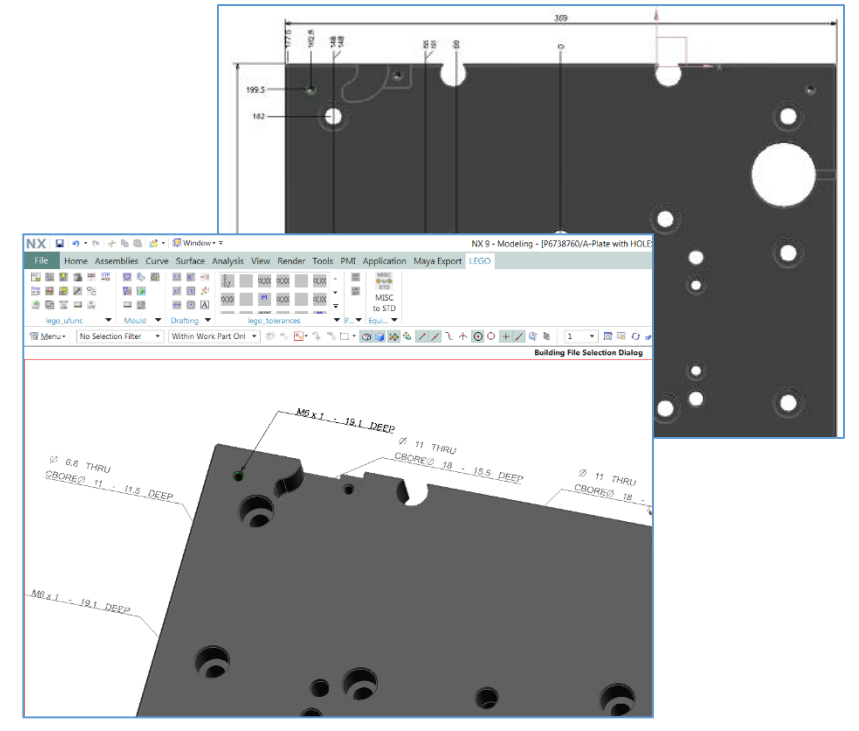

I wish to add the views to my Drawing. Now I got a drawing with only a few views, which a person who only look at the 2D drawing can understand. For this example, this is very simplified. There would be more section views and projected views with PMIs.

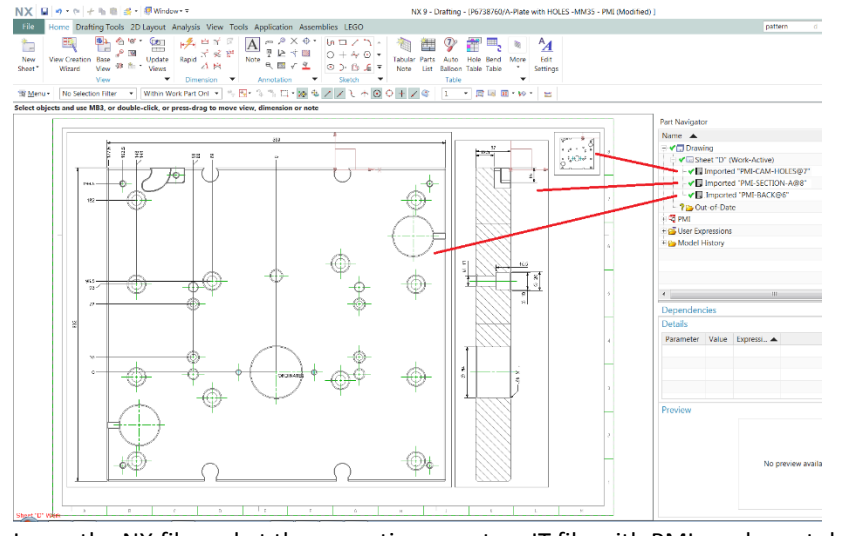

I save the NX file and at the same time create a JT file with PMIs and exact data. Now I would like to send out a PDF with the embedded JT file containing this information to my suppliers. I would like to create a JT file containing these three PMI views to bind the views between the PDF and the JT file.

## My first attempt is like this.

Open the PDF file created above in Acrobat Pro and attach the JT file to it:

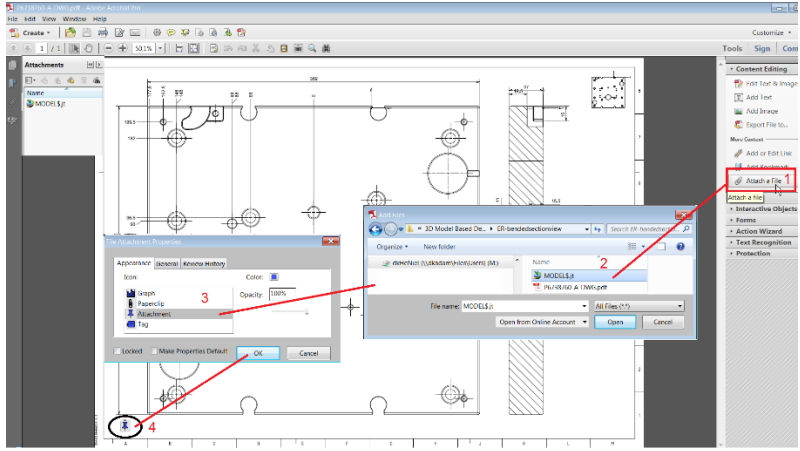

The attachment of JT is done now.

Now I create a invisble rectangle around the views and add JT link commands like: jtcmd://MVN/IlBNSS1CQUNLIg==/3TU9ERUw=

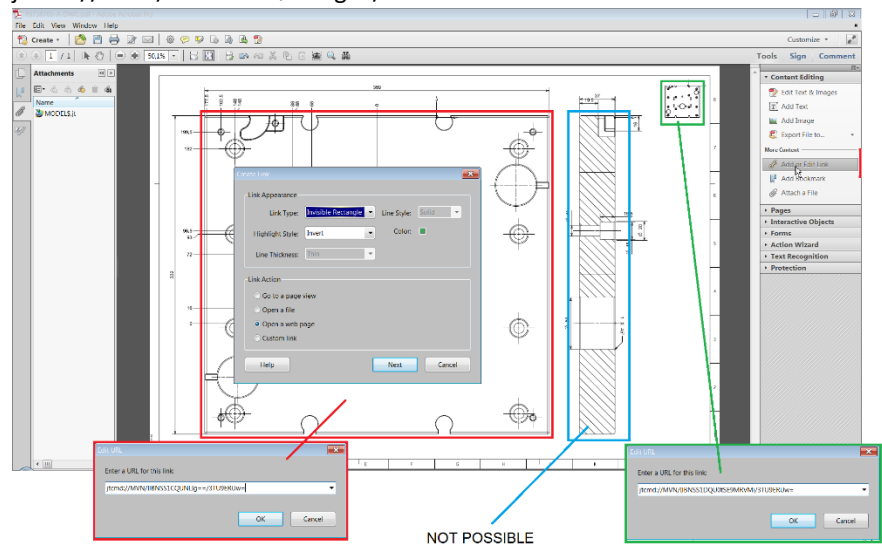

The Receiver of the PDF should be able to open the PDF and corresponding PMI views in the JT. However, he can only open standard PMI views and standard PMI section views.

There is a need to make a connection between the rules about 2D drawings and the derived JT PMI views.

Here you see the result in JT2Go.

Try to click here to open the JT file in JT2Go and click in the areas to see the two views that are possible.

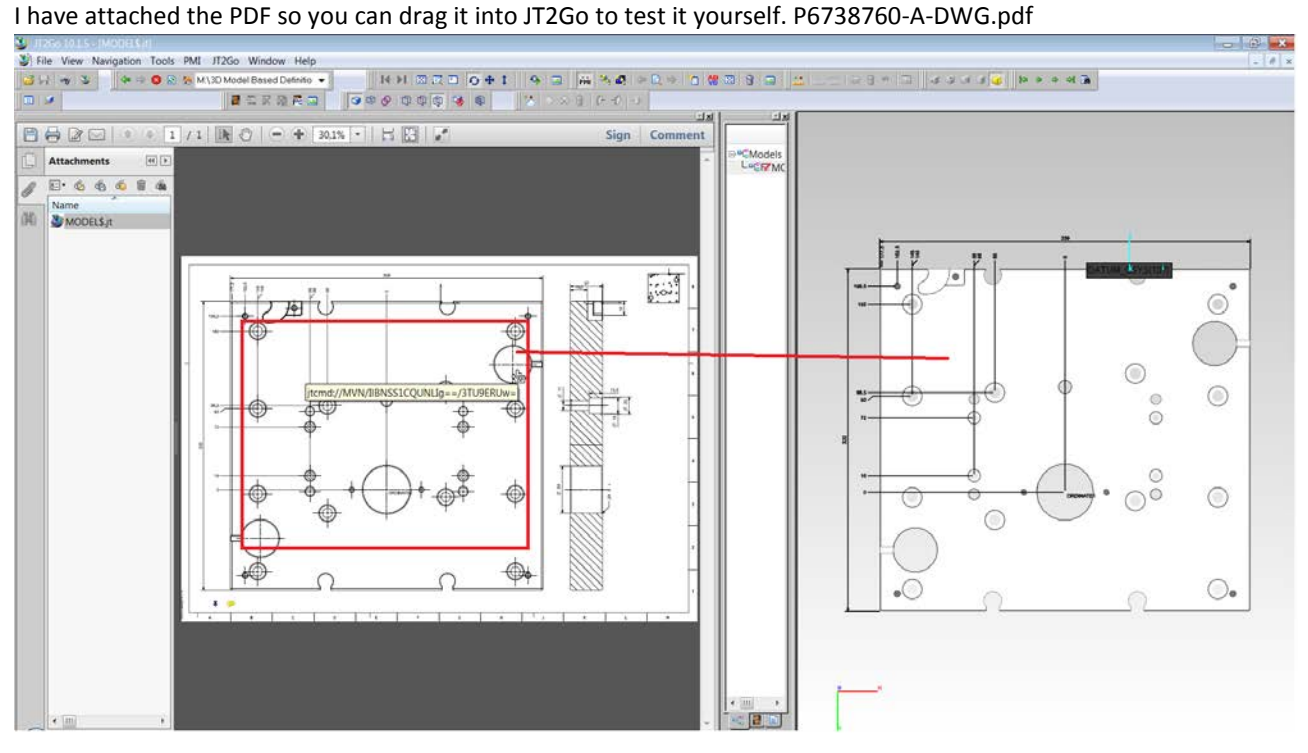

## **Suggestion.**

Would it be possible to have NX align several BOX-Views Automatically? I can make several box-views, which combined looks like a bended section view. However, I am having difficulties in aligning these box-views on the 2D drawing. If NX could align box views, then I could see a solution . The above scenario would then be like this:

I should still make a PMI-SECTION VIEW. But behind the scene it should split the section up into box views.<br>NX | Mist 9 : No | NX | Mist 9 : No | NX | Mist 9 : No | NX | Mist 9 : No | NX | Mist 9 : No | Alt with HOLES -

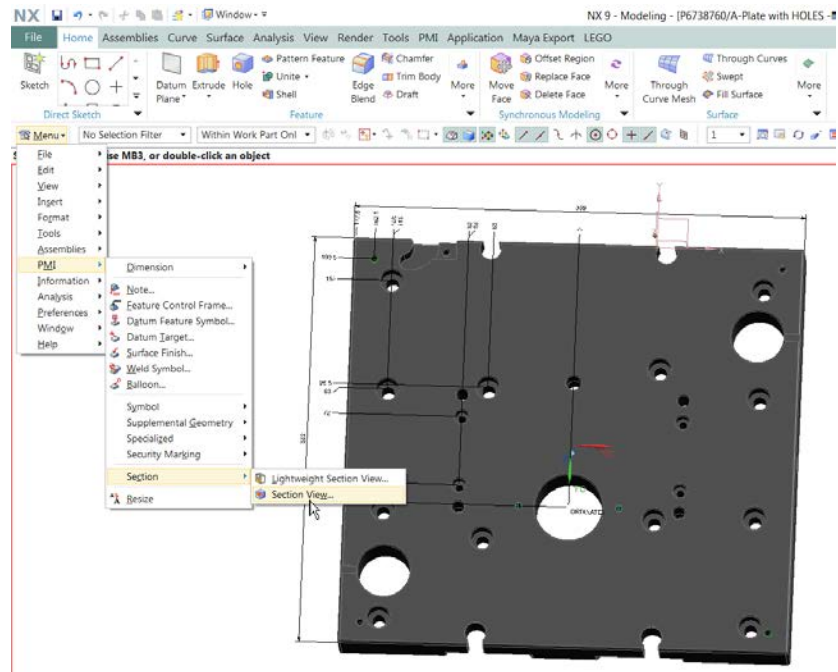

I make a sketch for the bended section path. And NX should then create box views for me which are aligned:

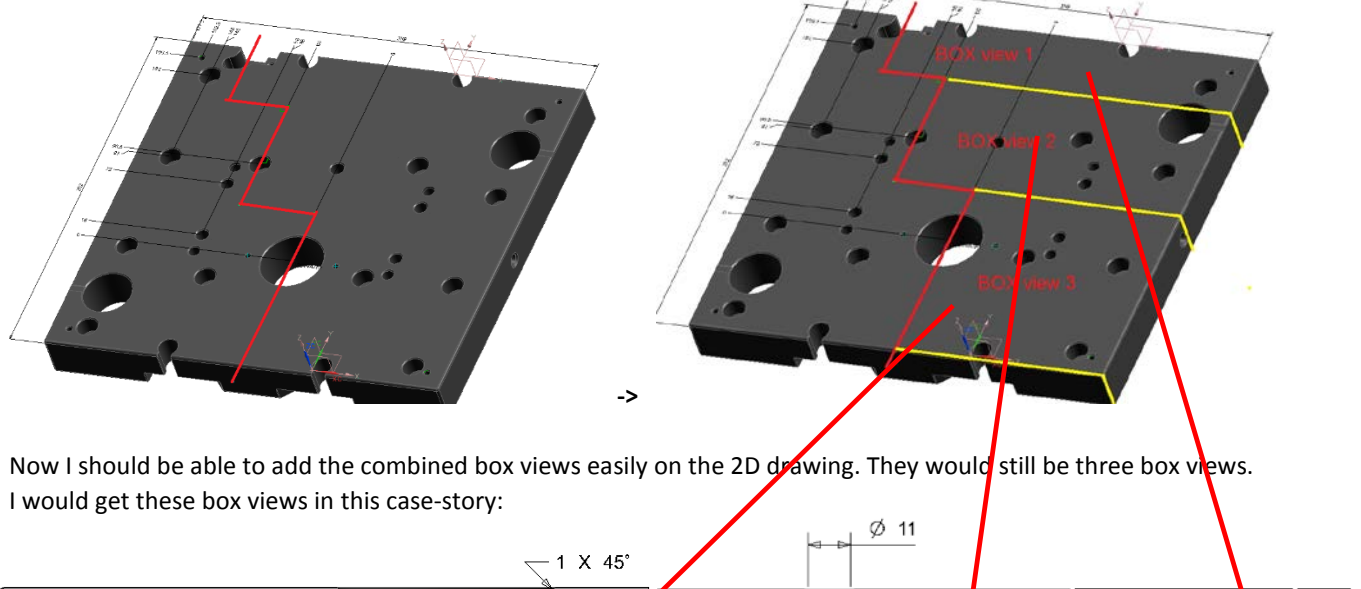

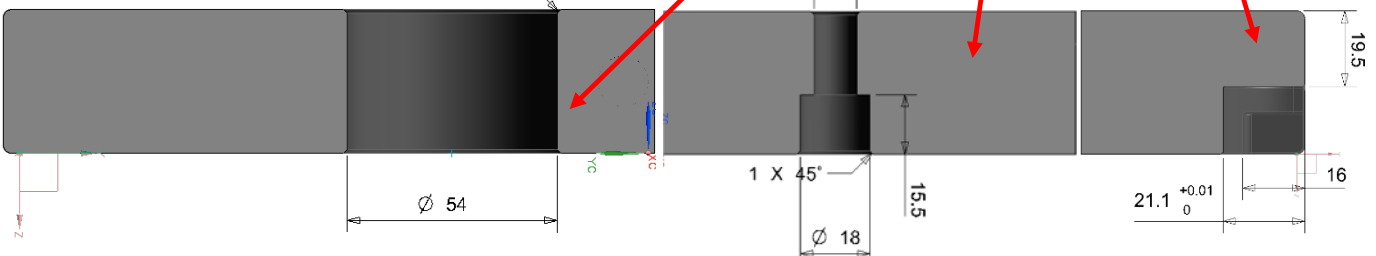

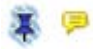

Drag the PDF into the JT2Go "Info Browser" area. Open the attached JT file from the lower left corner Now you will see the individual box views when you hoower around on the PDF and select the views.

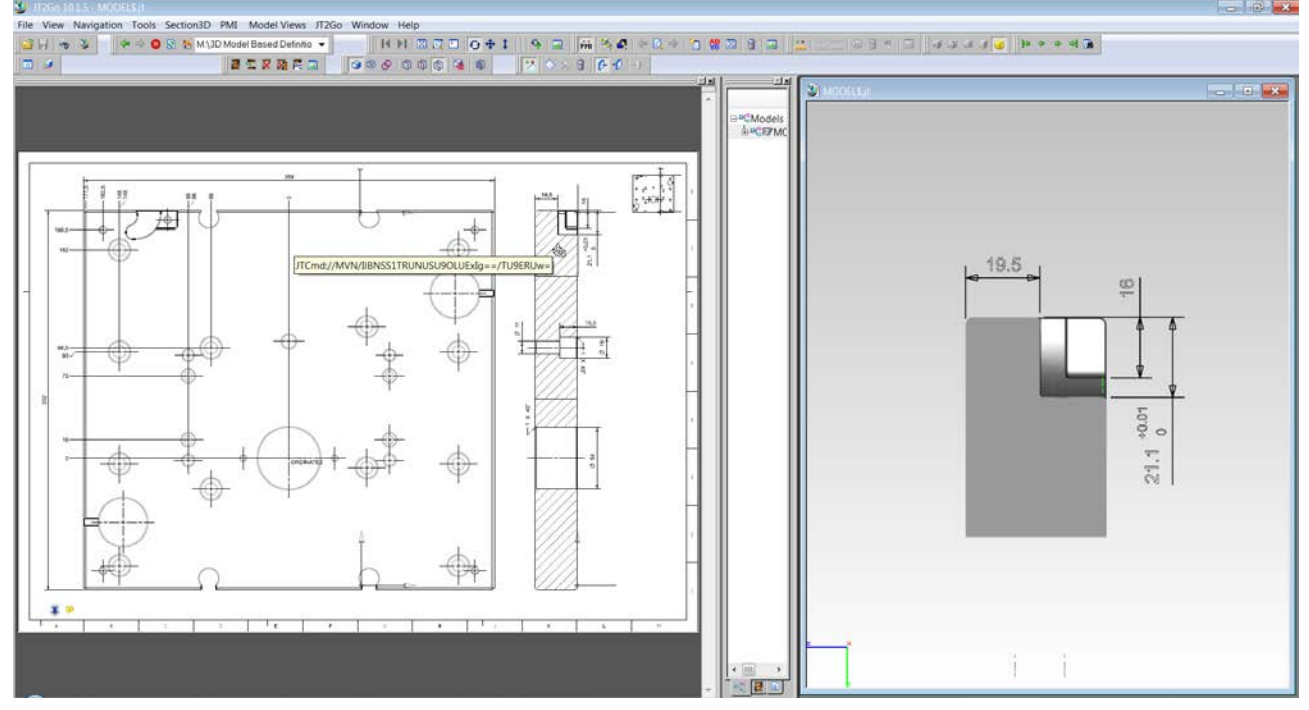

In the above picture, I have pointed at the PMI-Section-A1 area. Then the box view shows up in the left side.

Maybe what I have done here looks like a work-around, but it is a tedious operation and demands a lot from the user to align views – missing Folded Section Line, missing crosshatching, etc…

So – I really hope you can come up with a out of box solution.

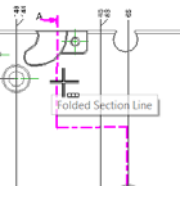